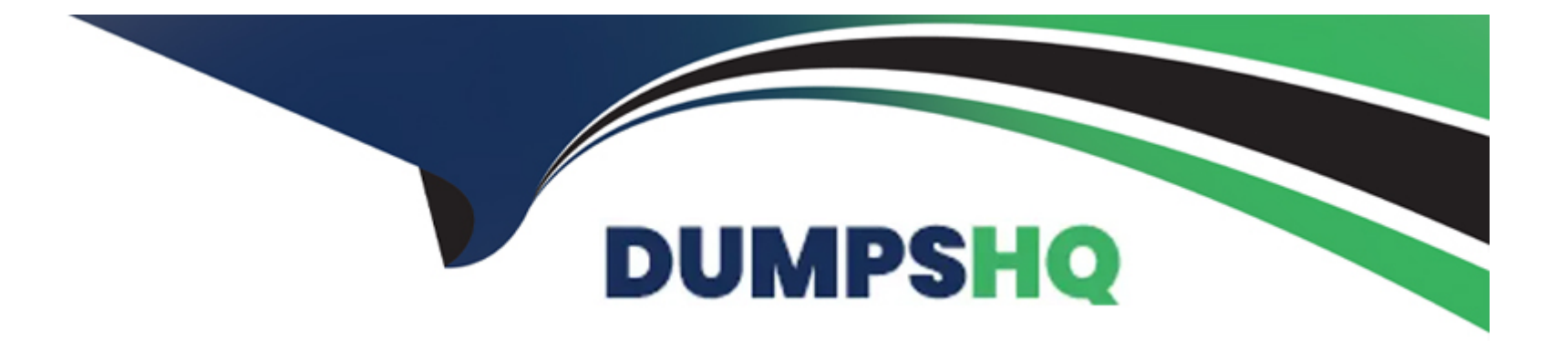

# **Free Questions for ICDL-Windows by dumpshq**

## **Shared by Bray on 12-12-2023**

**For More Free Questions and Preparation Resources**

**Check the Links on Last Page**

## **Question 1**

#### **Question Type: MultipleChoice**

Click the icon that represents the hard disk (C drive) on this PC.

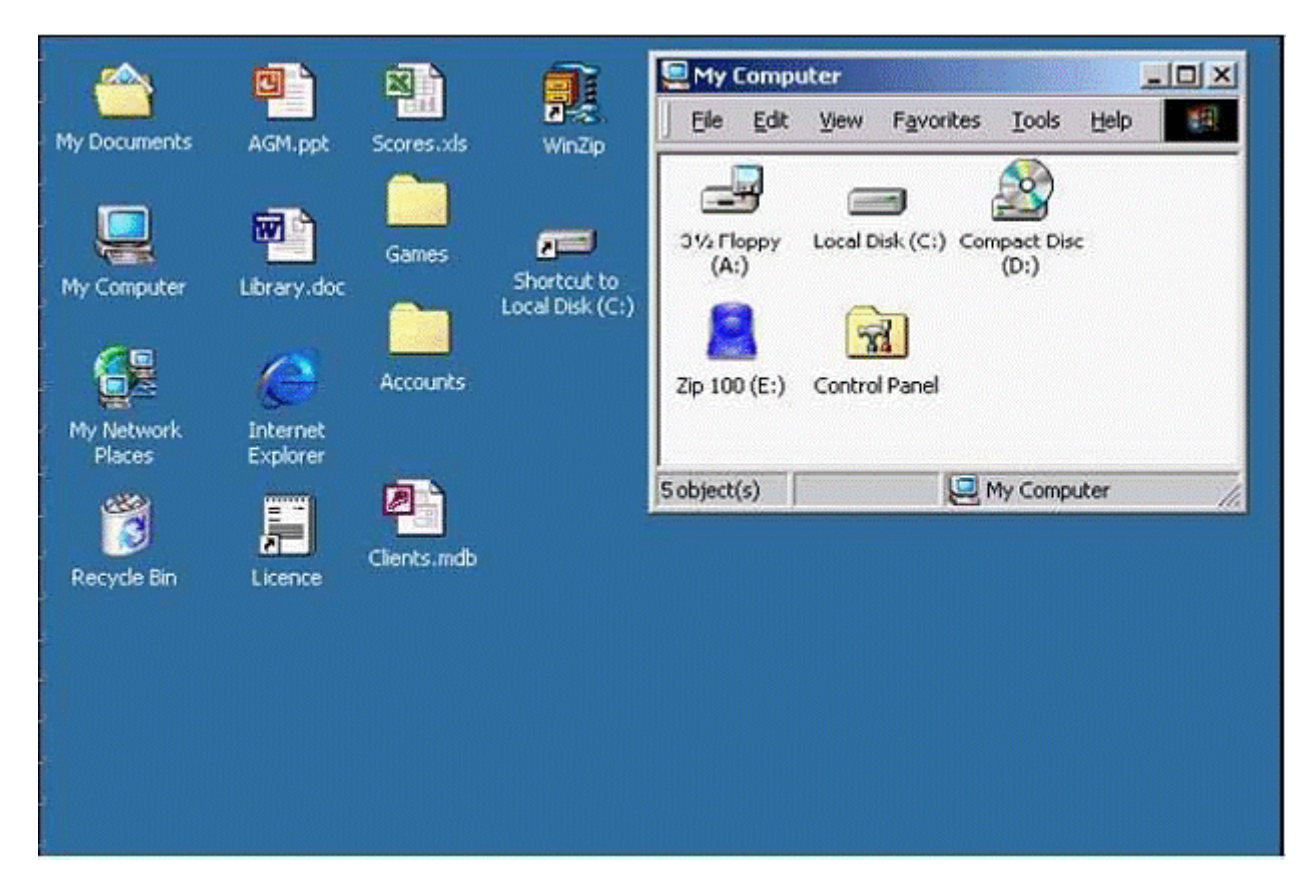

**A-** Click on the local disk (c :)

#### **Answer:**

A

## **Question 2**

**Question Type: MultipleChoice**

Open the WordPad application.

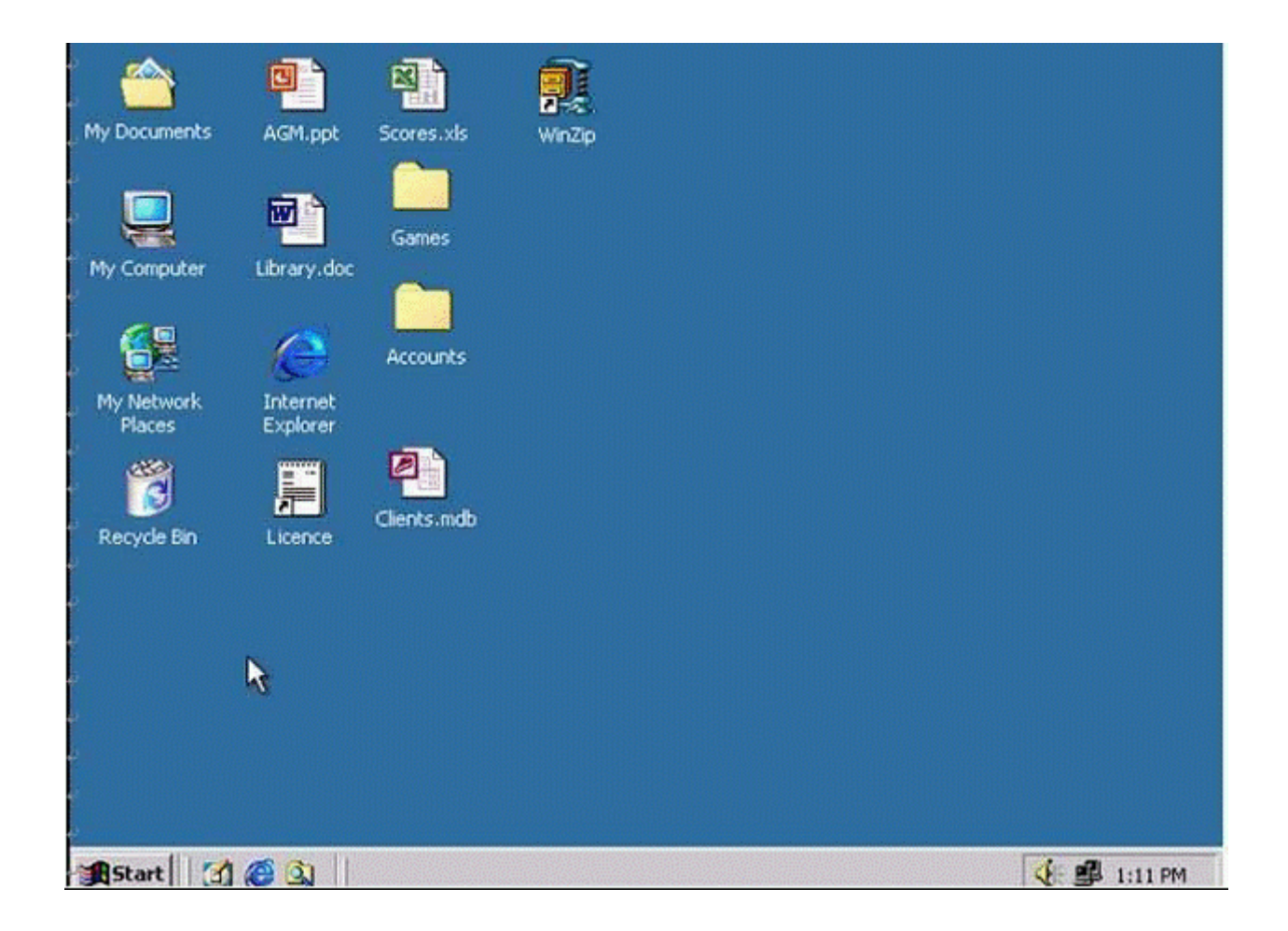

**A-** Click on the start menu->program->accessories->word pad.

A

### **Question 3**

**Question Type: MultipleChoice**

Use the simulated Desktop to find out which type of Processor is installed on this computer.

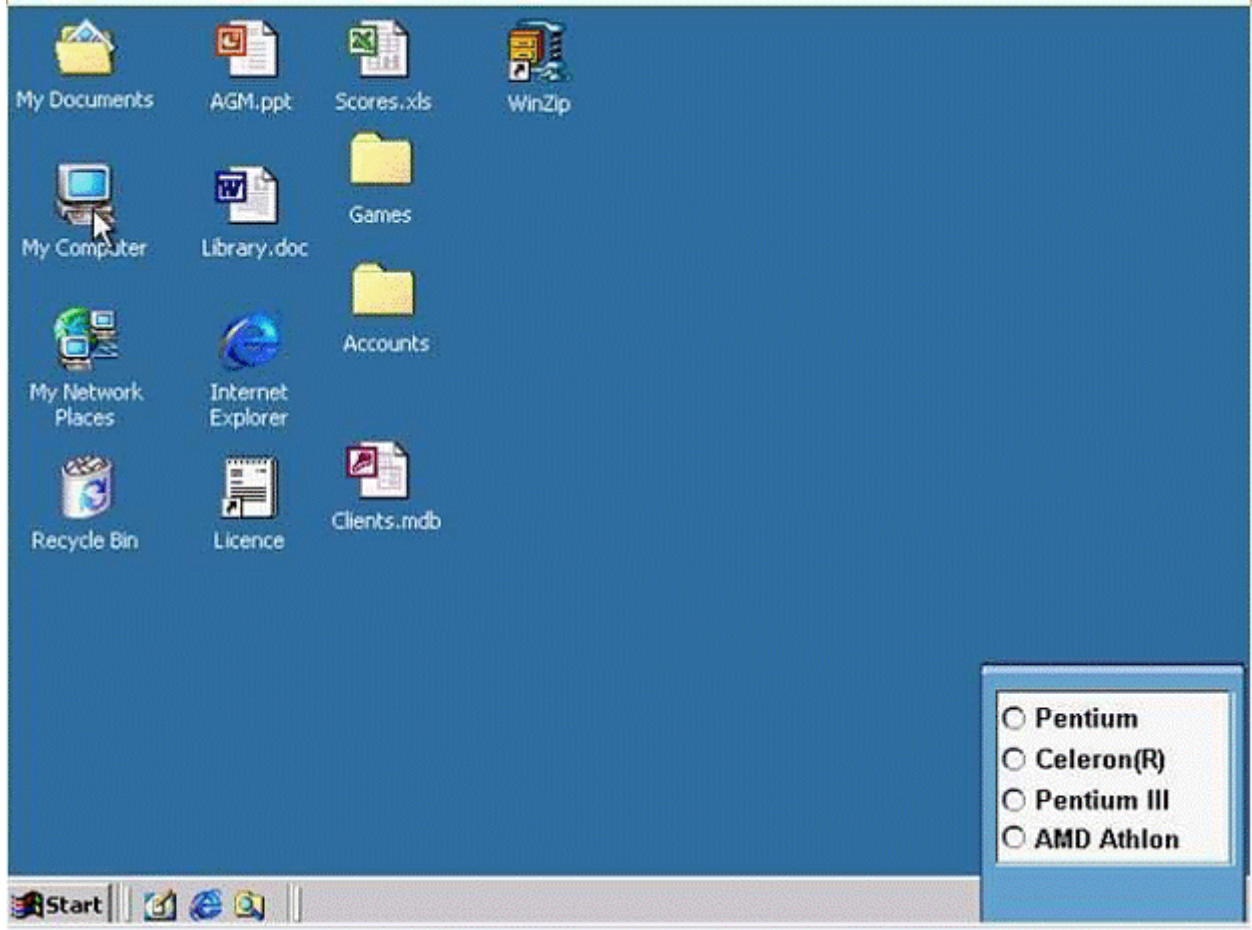

Select the appropriate radio button then click on SUBMIT.

### **Options:**

**A-** Right click on my computer icon -> select properties -> choose the right answer

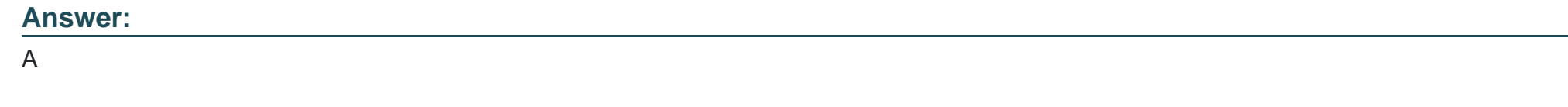

## **Question 4**

**Question Type: MultipleChoice**

Shut down the non-responding application.

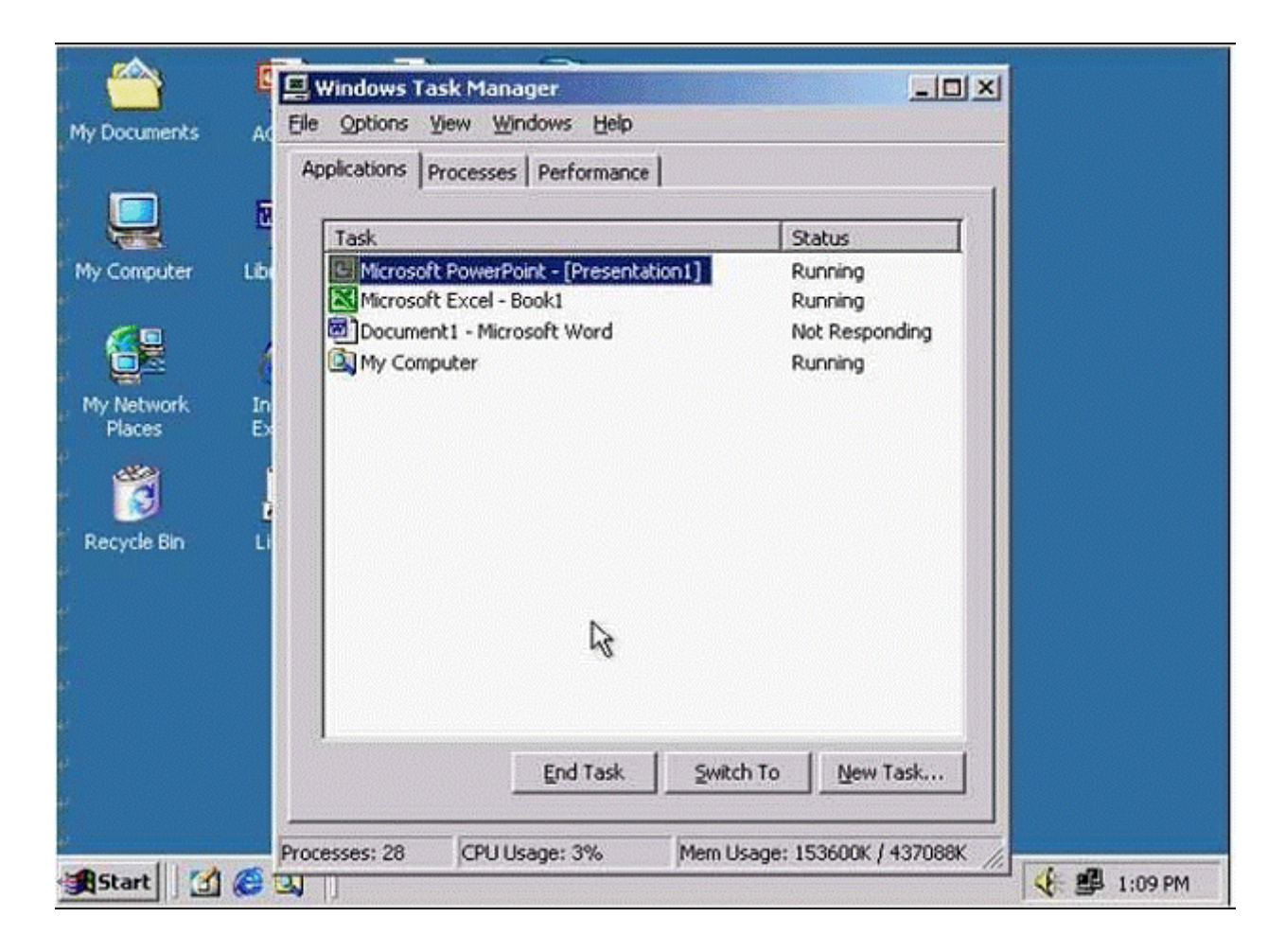

**A-** Select the application non-responding from task manger->click End Task.

A

## **Question 5**

**Question Type: MultipleChoice**

Delete the current printing job from this print queue.

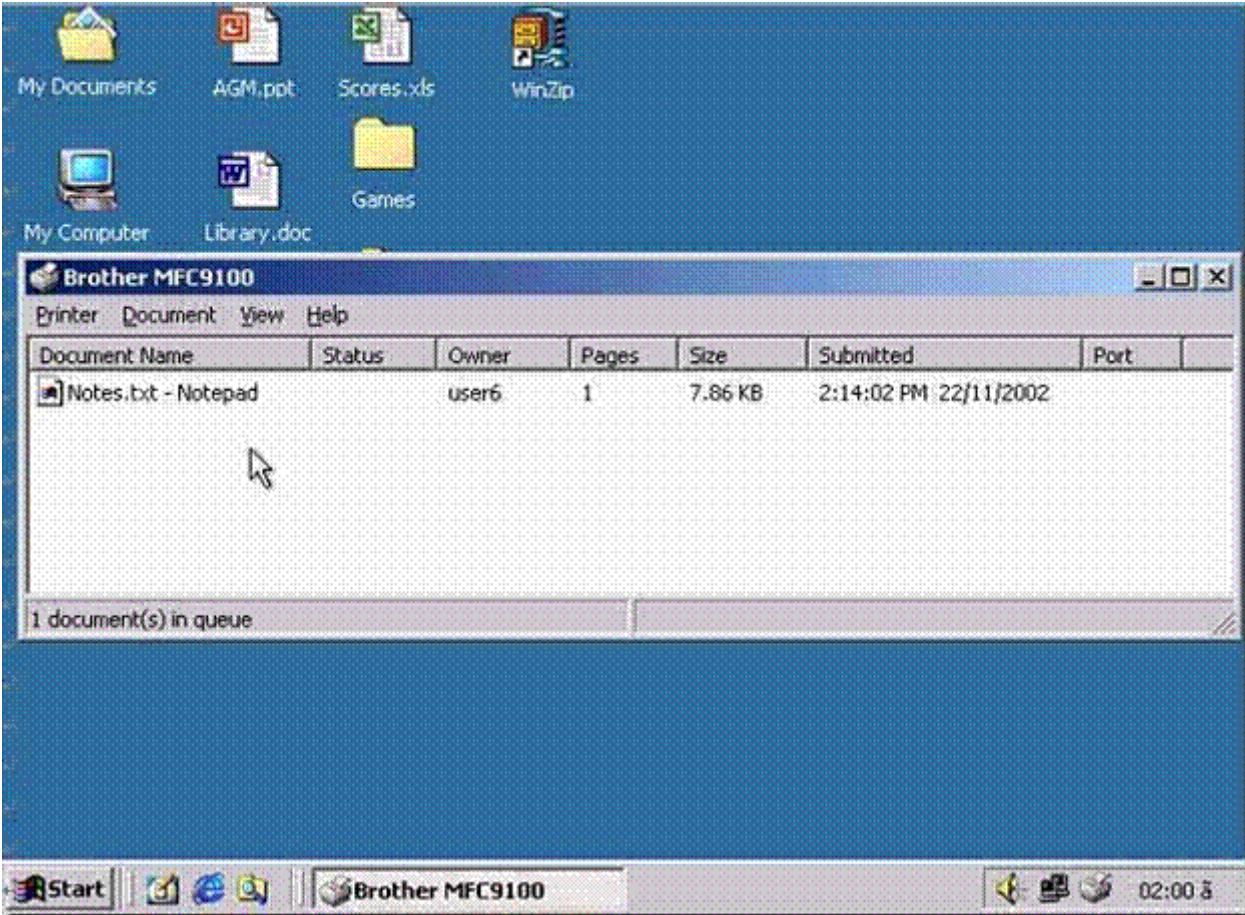

**A-** R.click to this file choose cancel, Document menu->cancel or select this file press delete on keyboard

A

## **Question 6**

**Question Type: MultipleChoice**

Print one copy of this file.

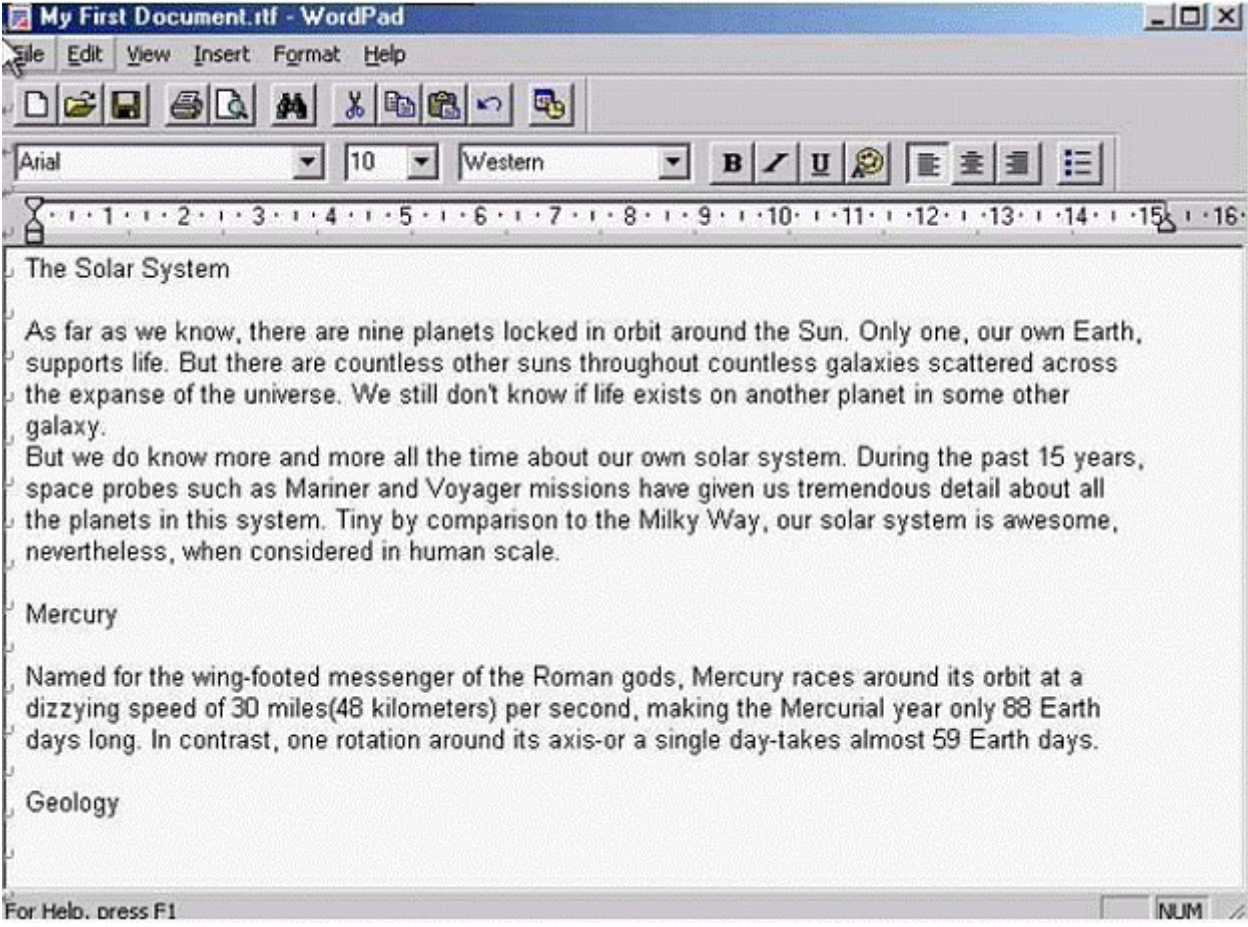

**A-** File?->print->print.

#### **Answer:**

A

To Get Premium Files for ICDL-Windows Visit

[https://www.p2pexams.com/products/icdl-window](https://www.p2pexams.com/products/ICDL-Windows)s

For More Free Questions Visit <https://www.p2pexams.com/icdl/pdf/icdl-windows>